**JANOS - Websocket\_Access - # 69**

# **INTEG Websocket Interface Specification**

# **1. Abstract**

The JANOS Web Server listens for connections from clients that are running one of the many popular browser programs. Typically ports 80 and 443 (for secure TLS/SSL communications) are open for connection although those are configurable through the JNIOR Registry. In addition to the default HTTP Protocol a connection may also utilize the Websocket Protocol as described in this document. The Web Server ports are shared by these two protocols. This provides for access to status information and control commands that previously were only available through the JNIOR Protocol. While the JNIOR Protocol remains a viable option for these functions the Websocket approach offers seamless integration into the dynamic web page environment. This capability is new to the Series 4 JNIOR products (Models 410, 412, and 414).

In order to remotely control the JNIOR you need the ability to obtain I/O status and to affect changes in I/O condition. In the earlier Series 3 JNIOR this was accomplished through the JNIOR Protocol<sup>1</sup> made available through a TCP/IP connection typically on port 9200. This is a documented binary protocol that requires special programming external to the JNIOR for its use. Care is also required to allow access to the specific port through routers and firewalls. Once successfully implemented the JNIOR Protocol not only provided I/O status and control mechanisms. It also opened access to the JNIOR Registry<sup>2</sup> and thereby the ability to configure and manage the product.

**2. Introduction**

**2.1 Background**

In addition to the JNIOR Protocol it was also necessary to access the JNIOR Command Line through Telnet. Care again is required to allow access to the Telnet port (Port 23) through routers and firewalls. The Command Line is also accessible using a serial connection to the RS-232 port on the JNIOR. This *Console* connection provides tools for monitoring I/O status and affecting I/O conditions as well as use of various kinds of diagnostics. Furthermore in this environment the product can be fully configured in all aspects including the network parameters. In addition this is where application programs can be executed which extend the functionality of the JNIOR product.

Briefly, the client makes a connection to a JANOS Web Server port. This port expects a valid HTTP connection but is also shared by the Websocket protocol. Transparently behind the scenes the connection issues the appropriate HTTP headers requesting an 'upgrade' to the Websocket protocol. When the handshake is complete the connection will be ready to handle bi-directional websocket messaging. The JANOS Web Server supports a built-in websocket service with messaging that can be used to monitor, control and manage the Series 4 JNIOR. The built-in service employ JSON<sup>5</sup> message formatting.

Management of the JNIOR also requires the manipulation of files in the local file system. While files may be manipulated through Console connection transfer to/from an external system is done using FTP. Again care must be taken to allow access to the FTP command port (Port 21) through routers and firewalls. FTP typically opens/accepts data connections which must also be accommodated by the network.

With the introduction of the Series 4 JNIOR running the JANOS operating system the various I/O and management requirements covered by these other protocols can be additionally handled through a single Web Server connection. Access to the Web Server is typically through ports 80 and 443. The latter connection providing for TLS/SSL up to 256-bit security. While these ports would also need to be accommodated by routers and firewalls this is a much more standard requirement and often routine request for IT personnel. This consolidation of functionality is accomplished using the Websocket Protocol<sup>3</sup> as specified by the Internet Engineering Task Force (IETF) in combination with JANOS server-side scripting. This can result in a fully functional browser-based dynamic website providing JNIOR monitoring and control. The example being the configuration pages provided with the product. These Javascript[TM] based dynamic web pages have replaced the Java-based applets used by the Series 3 JNIOR products.

# **2.2 Protocol Overview**

Most computer languages today accommodate programmatic connection to Web Servers in one fashion or another. It makes sense since the majority of applications developed today involve networking and therefore access to the vast range of data available through Internet. These web application needed some form of bi-directional communication between the client and server. For a time programmers attempted to get the job done through an abuse of the HTTP Protocol. A simpler solution has been provided in the form or a Websocket API<sup>4</sup> which has been quickly accommodated. As a result most web-based programming environments support Websocket connections and the programmer can utilize them as easy as any other web protocol.

To provide additional flexibility the JANOS Websocket connection can, through a parameter in the URL, be redirected to an application running on the JNIOR. In the case websocket messages are routed through the JANOS inter-process messaging mechanism to the application program. The program uses the same messaging system to provide replies and messages outward through the websocket connection. In this fashion a completely custom messaging system can be implemented.

# **2.3 Security**

Any protocol providing control and management functions must employ some form of security preventing unauthorized access and disturbance. In addition to being available through a TLS/SSL secure connection the built-in JANOS Websocket implementation requires authentication. The authentication handshake must be successfully completed before any operations for monitoring, control and management will be allowed. This login uses active JANOS user accounts and subsequent operations adhere to the account permissions assigned by the administrator.

To facility the seamless use of the Websocket protocol in the implementation of dynamic web pages a mechanism is provided that utilizes any website authentication completed by the browser to pre-authorize the websocket connection. This insures that only a single entry of login credentials is required to bring up a fully functional and secure dynamic website served by the JNIOR. Note that custom application running on the JNIOR that serve websocket connections are free to implement or ignore any kind of authentication requirement.

# **3. Connection**

# **3.1 Built-in Websocket Service**

Once a connection to a configured Web Server port (default 80 and 443) is made and upgraded from the default HTTP Protocol to the Websocket Protocol, traffic must conform to the websocket specification. Except in the case discussed in Section 3.2 the JANOS Web Server uses a built-in server to handle all websocket messages then received. These must use the JSON format and the connection must be authenticated.

To initialize communications the client should send a blank or empty message. The following is acceptable.

{ "Message":"" }

The connection will proceed depending on the authentication requirements established by JNIOR configuration and the environment making the connection (browser, application, etc.).

#### **3.1.1 Default Permissions**

The Series 3 JNIOR (Models 310, 312, and 314) were shipped where by default web pages were not protected by login. The login requirement encountered when running the applets was the result of security in the JNIOR Protocol. Access to web pages could be controlled by permissions set on individual files or folders. For instance, removing the read attribute (R) from the /flash/www folder would force the browser to ask for login credentials and thus protect the pages. Unfortunately a second login would then be required by the JNIOR Protocol which has to be separately protected since control and configuration was possible though it. Modifying folder permissions involved a console command (CHMOD) which tended to be unfamiliar to everyone.

The Series 4 JNIOR (Models 410, 412, and 414) use a new Registry key WebServer/Login to control web page access. This key by default is set to TRUE. The dynamic configuration pages therefore also request login credentials but a second login is not required due to the Websocket Protocol implementation which will be discussed in a moment. The Websocket Protocol replaces the JNIOR Protocol just as the dynamic configuration pages replace the applets which have been dropped. You may still control access to areas of the JANOS website using file and folder permissions if desired. That would only be necessary should you disable the WebServer/Login requirement.

#### **3.1.2 WebServer Login Enabled**

With the Web Server Login requirement enabled any access to the JANOS website is challenged using the standard 401 Unauthorized response. The JANOS Web Server provides the necessary parameters so the browser can request the user's login credentials. If the proper credentials are entered and verified by JANOS the page is promptly served. A session ID is assigned.

Subsequently the Authorization information is supplied with requests for other pages required from the website. The JANOS Web Server recognizes the association between those credentials and the original login and therefore doesn't challenge each and every page. When the browser then moves to open a Websocket connection it uses the temporary session ID for authentication. A second is not required. This can be done because all of these connections are handled by the Web Server. This unlike the JNIOR Protocol which is a separate server entirely and cannot be passed shared authentication information.

Once you have authenticated for the website, you can create Websocket connections in the browser session without an additional login step. Immediately after opening the Websocket connection you will receive a "Monitor" message and you are good to go.

#### **3.1.3 WebServer Login Disabled**

If you set the WebServer/Login key to FALSE and assuming that permissions on files and folders have not been modified retaining the default Read Access flag, the browser will not need to request your login credentials. When a Websocket is then made there are no preauthorized credentials. The login handshake in the Websocket connection will be required before you may proceed using the websocket. This behavior assumes that the Websocket/Anonymous Registry key has not been defined or is set to 0.

Upon opening the connection a "monitor" message will not be provided. The application needs to send the blank message and will receive basically the 401 Unauthorized error. The application will then need to request the user's credentials and calculate the Auth-Digest response on its own. This is the same procedure performed by the browser. The dynamic configuration pages supplied with the JNIOR provide for this requirement. The Javascript can be used for reference.

Once the user credentials are processed the handshake can be completed and will proceed as follows.

```
{
  "Message":""
}
{
  "Message":"Error",
 "Text":"401 Unauthorized",
  "Nonce":"5d894efb48e1c3bc074fe78e7a5f"
}
{
  "Auth-Digest":"jnior:65f2d1cb66ef63f7d17a764f3a2f2508"
}
{
  "Message":"Authenticated",
 "Administrator":true,
  "Control":true
}
```
A "Monitor" message will likely immediately follow. This might even be received before the "Authenticated" message. That is the asynchronous nature of the connection. Please feel free to contact INTEG for assistance in implementing the digest calculation.

#### **3.1.4 Anonymous Operation**

If the Websocket/Anonymous Registry key is set to a valid user ID (1 is generally the JNIOR Administrator's ID), no login will be required. The USERS console command can be used to determine the available user IDs. This, however, is extremely dangerous. Any application can then make a fully functional Websocket connection. This gives anyone access to the unit with the ability to raise havoc with controls and to modify JNIOR configuration. This is not recommended. If there is physical security, meaning that access is only available to personnel on the local network and all those can be trusted, then this setting may be of use. Otherwise you are allowing anonymous access to this connection at your own risk.

It is important to note that even if you have WebServer/Login set to TRUE and have to enter username and password to bring up the website, the websocket interface is not secure if anonymous access is enabled. A separate application or copy of the website can get full control of your JNIOR.

With the anonymous key set to a valid user ID, the websocket connection will not require login. Immediately after making the connection you will receive the "Monitor" message. The connection is then available for full use.

# **3.2 Custom Server Applications**

The JANOS operating system supports an inter-process communications mechanism similar to Windows(R). A Java application can be written to run in the JANOS environment (built solely against etc/JanosClasses.jar) which can exchange messages with the Web Server process. A Websocket connection can be opened and redirected to communicate with the application which can then act as a custom server. This is achieved by URL parameter. For instance the following URL will establish such a connection.

ws://10.0.0.201&app=1030

The inter-process messaging system uses a numeric ID to identify messages. JANOS system messages all use an ID less than or equal to 1023. This leaves IDs of 1024 and greater free for user assignment. The **APP** parameter in this URL defines a message ID to be used for all incoming websocket messages on this connection. The presence of the **APP** parameter tells the JANOS Web Server not to utilize the built-in websocket server for this connection but to pass all messages received onto the inter-process message system with the defined ID.

The application server is written to open a message listener and to collect all messages with (in this case) an ID of 1030. Note that an even number should be used for all incoming messages. These messages may be formatted as desired by the application. There is no requirement and JSON is may not even be used. The application server can then formulate a response or any other transmission placing the content onto the inter-message system with an ID one greater than assigned by **APP**. In this case that would be 1031. The Web Server processes user messages forwarding them back out through any websocket connection assigned to the ID one less (or 1030).

It is important to note that more than one websocket connection can be made assigning the same **APP** number. A single custom server will receive all such messages. It is provided additional information pertaining to the socket so it may handle the separate sources and respond specifically to each connection using the common reply ID (APP  $+$  1).

If the custom server application is not running on the JNIOR the websocket will not receive a response to its messages. It may keep trying. There presently is no mechanism to automatically start the custom server upon detection of a websocket connection. The custom server application should be started at boot using an appropriate Run key.

Please feel free to contact INTEG for assistance if you are interested in writing a custom server of this kind.

# **4. Messaging**

This section describes the various bi-directional messages and replies supported by the built-in Websocket Server. These communications are handled by the JANOS Web Server process.

The JANOS server implementation is not Master-Slave however there are a number of 'Requests' that have 'Responses' which is typical for such a server. In addition to this, unsolicited messages may be received from the server. These provide immediate notification for changes in I/O status and updates in configuration settings for instance. Any use of this websocket implementation must handle the presence of unsolicited messages. Care is also required to pair responses with the associated requests as messaging order is not guaranteed. Optional Meta data supplied with a Request is returned with the Response unmodified. This can then be used to identify each response and the action it then requires.

# **4.1 Common Message Structure**

All messages use JSON formatting. Each consists of a set of *members* enclosed by curly braces '{' and '}'. An empty set is acceptable '{}' although it would be ignored by the server and solicit no response. A set may consist of any number of members separated by commas. Each member represents a name/value pair where the *name* is separated from the *value* by a colon ':'. The value can be a *string*, *number*, *object*, *array*, *ture*, *false* or *null*. The members are referenced by name and therefore may appear in any order. An *array* however consists of 0 or more *elements* each of which are values separated by a commas and presented in sequence dependent order.

### **4.1.1 "Message" Message Member**

JANOS requires that each valid message contain a 'Message' member. This is a name/value pair where the *name* is exactly the string "Message" and the *value* separated by the colon be any one of the following.

- Client generated messages
	- "Status"
	- "Control"
	- "Registry List"
	- "Registry Read"
	- "Registry Write"
	- "Registry Write Encrypted"
	- "Enumerate Devices"
	- "Read Devices"
	- "Write Devices"
	- "Console Open"
	- "Console Stdin"
	- "Console Close"

# Server generated responses

- "Registry List Response"
- "Registry Response"
- o "Enumerate Devices Response"
- o "Read Devices Response"
- "Write Devices Response"
- "Console Response"
- "Error"
- "Authenticated"

#### Server generated messages - unsolicited

- "Monitor"
- o "Registry Update"
- "Console Stdout"

Messages received by the server not containing a valid "Message" member are ignored. These will not cause an error or solicit and response.

## **4.1.2 "Meta" Message Member**

Any number of message members may appear in the message although only those appropriate for the specific request will be used. All others will be ignored. One possible use for any extra message members beyond those required by the request is in providing debug information when viewed/logged on the wire (using Wireshark<sup>6</sup> for instance).

The "Meta" message member is entirely optional and since its associated *value* may be an *object* it can contain any information and

any amount of information. The value of this message pair is ignored by teh server. However, the entire pair is returned unmodified with the associated Response. The "Meta" object then can contain application specific information that later can be used by the client to determine what is to be done upon receipt of the Response.

# **4.1.3 General Message Content**

# **4.2 "Monitor" Message**

Here is an example of the "Monitor" message. In addition to the State and Count for each Digital Input in sequence and Relay Output in sequence, there is information about the JNIOR including a timestamp. The "Monitor" message will be sent by the server whenever any I/O status changes.

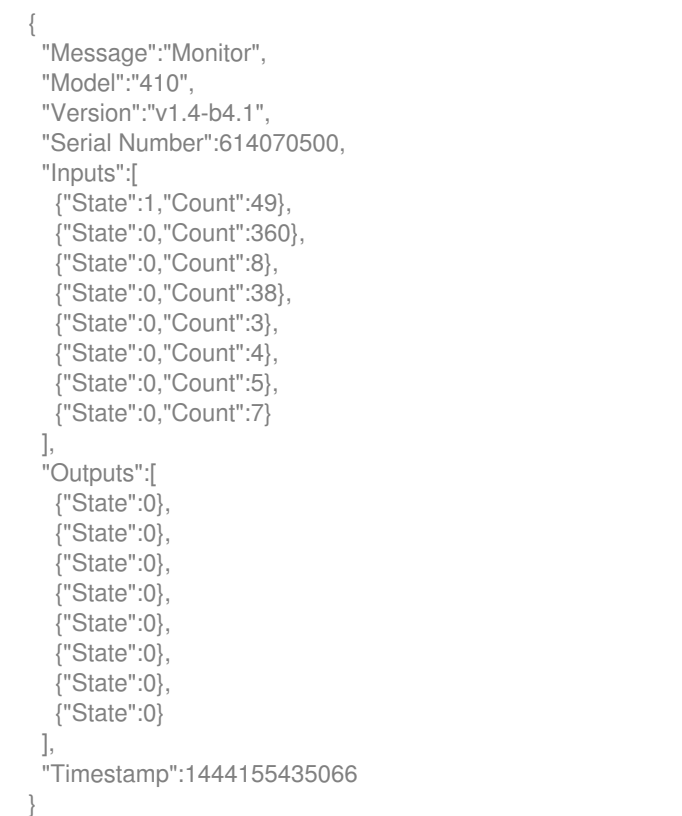

Note that the number of inputs and outputs vary depending on the model of JNIOR and number of 4ROUT external modules. The standard Model 410 has 8 inputs and 8 outputs. The Model 412 has an additional 4 outputs for 12 and correspondingly less inputs where there are only 4. Similarly the Model 414 has 4 additional inputs for 12 and correspondingly fewer outputs where there are only 4.

There may be additional outputs included. The JNIOR will include up to 8 additional Relay Outputs from up to 2 external 4ROUT modules in this message. The order in which the external relay modules are assigned into the output sequence is managed by the Registry and the EXTERN command based upon each external module's ID.

### **4.2.1 "Status" Command**

The "Monitor" message is an unsolicited message however, the message may be requested using the "Status" request message. This is not typically required as a "Monitor" message is sent immediately after a connection is authenticated and whenever there is a change thereafter. There may be a need to refresh a display where the websocket connection is not disturbed. In this situation it might help to be able to solicit this message.

# **4.3 "Control" Messages**

Each "Control" message must contain a "Command" member which may be one of the following valid values:

- "Toggle"
- "Close"
- "Open"
- "Reset Latch"
- "Reset Counter"
- "Reset Usage"

Each "Control" Message must contain a numeric "Channel" member specifying the input/output channel. This parameter is 1-based where the number '1' specifies either the first Digital Input or first Relay Output. This depends on the specific "Command".

There is no formal response to these command messages although a "Monitor" message will invariably follow some for obvious reasons.

#### **4.3.1 "Toggle" Command**

The "Toggle" command inverts the state of the defined output "Channel". If the relay is open it will be closed. If it is closed it will be opened. The optional "Duration" member parameter if positive and non-zero specifies the milliseconds before the relay is to be returned to its original state. Therefore the following will close Relay Output 1 assuming that it originally is open.

```
{
  "Message":"Control",
  "Command":"Toggle",
  "Channel":1
}
```
Similarly the following will pulse Relay Output 2. Assuming that originally the relay is open, it will be closed for precisely 5000 milliseconds (5 seconds).

```
{
 "Message":"Control",
  "Command":"Toggle",
 "Channel":2,
 "Duration":5000
}
```
## **4.3.2 "Close" Command**

The "Close" command closes the defined output "Channel". If the relay is open it will be closed. If it is closed it will remain closed (state = 1). The optional "Duration" member parameter if positive and non-zero specifies the milliseconds before the relay is to be returned to its original state. Therefore the following will close Relay Output 1.

```
{
  "Message":"Control",
  "Command":"Close",
  "Channel":1
}
```
Similarly the following will pulse Relay Output 2. It will be closed for precisely 5000 milliseconds (5 seconds). There will be no change if the relay is already closed.

```
{
  "Message":"Control",
 "Command":"Close",
  "Channel":2,
 "Duration":5000
}
```
### **4.3.3 "Open" Command**

The "Open" command opens the defined output "Channel". If the relay is open it will remain so (state  $= 0$ ). If it is closed it will be opened. The optional "Duration" member parameter if positive and non-zero specifies the milliseconds before the relay is to be returned to its original state. Therefore the following will open Relay Output 1.

```
{
 "Message":"Control",
 "Command":"Open",
 "Channel":1
}
```
Similarly the following will pulse Relay Output 2. It will be opened for precisely 5000 milliseconds (5 seconds). There will be no change if the relay is already open.

```
{
 "Message":"Control",
 "Command":"Open",
 "Channel":2,
 "Duration":5000
}
```
# **4.3.4 "Reset Latch" Command**

*Latching* may be enabled for any of the digital inputs. This is a form of event capture which can be very useful in monitoring pulsed signals. A latching input may be set to trigger on either a positive going or negative going signal edge. In waiting for the event the input is considered to be *armed*. When the trigger signal is detected the input changes state.

A *LatchTime* may be configured. This defines a timer setting. The timer starts when the event occurs and the input signal is automatically *reset* when it expires. This provides for a form of pulse stretching. With a latch time of 10 seconds, pulsing an input for a mere 1 millisecond results in the input being activated for 10 seconds. The very brief event is captured. The result is signaled for a period long enough to alert any monitoring system.

If *LatchTime* is not configured (default is 0) or configured for 0 seconds there will be no automatic reset. The input state indicating the capture of an event must be manually reset or reset by the monitoring system using the "Reset Latch" command. An example message follows.

```
{
  "Message":"Control",
  "Command":"Reset Latch",
```
## **4.3.5 "Reset Counter" Command**

Input transitions are tallied. The counter can be configured to tally positive going or negative going edges. This provides an indication of the total number of input pulses detected. The JNIOR can count signals up to 2 kHz but is typically employed to count more reasonable paced events. At some point there may be a need to reset the counts to 0. This might occur each time this "meter" is read for instance and perhaps on a monthly basis. The following command does the job.

```
{
  "Message":"Control",
  "Command":"Reset Counter",
  "Channel":3
}
```
## **4.3.6 "Reset Usage" Command**

Often it is necessary to keep track of how long for instance that a piece of equipment is in use. The JNIOR tallies the time that either an input or an output is active. Each I/O point can be configured to tally usage time for either the high/1/ON state or the low/0/OFF state. It is reported as a fraction of hours. At some point you may need to reset this Usage Meter. The following command does the job.

```
{
  "Message":"Control",
  "Command":"Reset Usage",
  "Channel":11
}
```
The JNIOR maintains 16 separate usage meters representing the 16 internal I/O points. This covers a mixture of inputs and outputs that varies depending on JNIOR Model. In this example, if we are running a Model 410 with 8 inputs and 8 outputs, we are resetting the Usage Meter for Relay Output 3. Channels 1 through 8 are inputs and 9 through 16 then correspond to Relay Outputs 1 through 8. So for this example Channel 11 is Relay Output 3.

# **4.4 File System Commands**

The JNIOR supports a file system comparable to that on the PC. It is not possible to support, maintain or program a JNIOR without access to the file system. The Websocket Interface provides access to files for reading and writing depending on login permissions. This then provides for the greatest flexibility in application development.

### **4.4.1 "File List" Message**

The "File List" message is used to request a listing of files in a particular directory/folder within the file system. This solicits a "File List Response" message providing the content. The response echoes the requested "folder" specification and supplies the "Content" as an array of objects each specifying the "Name", "Size, and last modification timestamp "Mod" for the file or folder. Note that a *folder* is distinguished from a *file* by the inclusion of a trailing '/' in the name. The folder's size is a count of the items it contains. A trailing '/' is not necessary in the folder specification. A typical exchange follows. The response message can be quite extensive depending on the numbers of files your system stores.

```
{
  "Message":"File List",
  "Folder":"/"
}
```
{

```
 "Message":"File List Response",
  "Folder":"/",
  "Content":[
 {
    "Name":"etc/",
    "Size":1,
    "Mod":"07 Jul 2016 10:25"
   },
 {
    "Name":"temp/",
    "Size":0,
    "Mod":"14 Sep 2016 13:16"
   },
 {
    "Name":"flash/",
    "Size":38,
    "Mod":"23 Sep 2016 07:50"
   },
\{ "Name":"manifest.json",
    "Size":32698,
    "Mod":"29 Jul 2016 10:26"
   },
\{ "Name":"jniorsys.log.bak",
    "Size":65557,
    "Mod":"20 Sep 2016 15:49"
   },
\{ "Name":"jniorsys.log",
    "Size":16526,
    "Mod":"23 Sep 2016 07:52"
   },
\{ "Name":"jniorboot.log.bak",
    "Size":1056,
    "Mod":"23 Sep 2016 07:33"
   },
 {
    "Name":"jniorboot.log",
    "Size":1010,
    "Mod":"23 Sep 2016 07:50"
  }
 ]
}
```
### **4.4.2 "File Read" Message**

The "File Read" operation is used to obtain the data for a single file. There are two methods for retrieving file data and the procedure depends on the presence of the "RequestID" parameter.

#### **File Read with RequestID**

When the "RequestID" parameter is present in the request the JNIOR configures the webserver to provide the file data using the query.cgi built-in script. While this is probably the best way to retrieve large files, it also supports the procedure required for drag and drop operations that pass a URL (Chrome's 'DownloadURL' data transfer type). The "RequestID" must be a unique random large integer assigned by the websocket client. This typically should be say a 10-digit value and can be as large of an integer as can be represented by a 64-bit value.

This technique provides access to files outside of the webserver's normal domain. It provides access to all files. It would be a huge security issue if normally the webserver provided access to any and all files on the system. Here it is assumed that since a login is required for the websocket connection, the request for file data is secure. Upon completion of the exchange the webserver is prepared to supply the requested file's data using a unique URL that does not indicate the file in any way, it cannot be predicted by an attacker, and it can only be used once. The "Request ID" should be truly random and unpredictable. Do not use any kind of

sequencing or timestamp as an ID.

For example, after the message exchange that follows the requested file would be available for short period of time using the following URL (HTTPS can be used as well):

```
http://[ip-address]/query.cgi?request=917577812791941
```
The file is served with a Content-disposition: attachment; filename="jniorsys.log" header entry. This informs a browser for instance to download the file, rather than attempt to open it, and defines the actual target filename. Here is the exchange required to set up this transaction. The "File" must be completely specified from the root of the file system.

```
{
  "Message":"File Read",
 "File":"/jniorsys.log",
 "RequestID":917577812791941
}
{
  "Message":"File Read Response",
 "File":"/jniorsys.log",
 "RequestID":917577812791941,
 "Status":"Ready"
}
```
#### **File Read without RequestID**

File data can be retrieved directly using the "File Read" request without a "RequestID". In that case the file data is returned encoded using Base64 encoding. This allows for the transfer of files containing binary data. The "Encoding" parameter indicates "base64". At this time this is the only encoding that is supported. The "Size" parameter indicates the size of the file and the length of the decoded content of the "Data" parameter.

```
{
        "Message":"File Read",
        "File":"/flash/www/config/folder.png"
      }
      {
        "Message":"File Read Response",
        "File":"/flash/www/config/folder.png"
        "Size":329,
        "Encoding":"base64",
        "Data":"
iVBORw0KGgoAAAANSUhEUgAAABAAAAAQCAIAAACQkWg2AAAABnRSTlMA/wD/AP83WBt9AAAA/klEQVR4Ab2Ss1+G
             UQBG+9eyXUtY0pRt27bXtsaWXGtYss2L533XejK/L3d/1/eca5urL4b/EfZGXB7jZwWIJugOVhaG7F5Fdr4nnFVA
             NEN3vhsJvBA4DS7r5GwgK9bjkyDG7DmNWoxSywlqJUmtpqjVVFaeRz2fSfJeIC0n/XFRhrNKXNaD25OtUO08GMxe
             RuNikAzjk6AWQvVxDk5KcFEN0QjZAtUG3Q6zh9E4bJXDHoSfCWvhei8Fx/m8gOeLkGYkwPhCEKuhajNGH2TgtATn
             1bhsgLhZhDQjGZIvhUVvuRqhd5NxxEXKcVHHx+EijGoymMCLd/jwQv/x810D+VqIFtAOzxIAAAAASUVORK5CYII=",
        "Status":"Succeed"
      }
```
### **Reading Large Files**

For very large files the "File Read Response" can become quite huge. This can lead to memory and performance concerns. Fortunately you can optionally use "Limit" and "Offset" parameters to read sections of the file while limiting the "data" content size. Repeated "File Read" requests can then be used to retrieve the entire file. This is also useful if the application requires the retrieval of only a small amount of information from a certain offset in a file and not the entire file.

When an "Offset" is specified in the "File Read" request the content of "Data" reflects the bytes starting at the file offset. A value of "0" indicates the beginning of the file.

When the "Limit" parameter is specified, the read operation will return only that number of bytes or the balance of the file whichever is less.

When either "Limit" or "Offset" are specified the "File Read Response" will contain a "NumRead" parameter indicating the actual number of bytes read. The "Size" parameter will always reflect the total file size. The following is an example of a the exchanges needed to read a file limiting the message size. Note that you might likely be able to transfer files as large as 128KB in a single message.

```
{
         "Message":"File Read",
         "File":"/flash/www/config/folder.png"
         "Limit":256,
       }
       {
         "Message":"File Read Response",
         "File":"/flash/www/config/folder.png",
         "Size":329,
         "Offset":0,
         "Limit":256,
         "NumRead":256,
         "Encoding":"base64",
         "Data":"
iVBORw0KGgoAAAANSUhEUgAAABAAAAAQCAIAAACQkWg2AAAABnRSTlMA/wD/AP83WBt9AAAA/klEQVR4Ab2Ss1+
             GUQBG+9eyXUtY0pRt27bXtsaWXGtYss2L533XejK/L3d/1/eca5urL4b/EfZGXB7jZwWIJugOVhaG7F5Fdr4nnF
             VANEN3vhsJvBA4DS7r5GwgK9bjkyDG7DmNWoxSywlqJUmtpqjVVFaeRz2fSfJeIC0n/XFRhrNKXNaD25OtUO08G
             MxeRuNikAzjk6AWQvVxDk5KcFEN0QjZAtUG3Q6zh9E4bJXDHoSfCWvhei8Fx/m8gOeLkGYkwPhCEKuhag==",
         "Status":"Succeed"
       }
       {
         "Message":"File Read",
         "File":"/flash/www/config/folder.png"
         "Offset":256,
         "Limit":256,
       }
       {
         "Message":"File Read Response",
         "File":"/flash/www/config/folder.png",
         "Size":329,
         "Offset":256,
         "Limit":256,
         "NumRead":73,
         "Encoding":"base64",
         "Data":"
M0YfZOC0BOfVuGyAuFmENCMZki+FRW+5GqF3k3HERcpxUcfH4SKMajKYwIt3+PBC//HzXQP5WogW0A7PEgAAAABJRU5ErkJg
gg=-",
         "Status":"Succeed"
       }
```
#### **4.4.3 "File Write" Message**

The "File Write" operation is used to transfer a file to the JNIOR. The write request specifies the target "File" from the root of the file system. The "File" parameter must be present for the request to be considered valid.

Since files may contain binary data the "Data" portion of the message is encoded with Base64 encoding. The "Encoding" parameter must be specified as precisely as "base64".

The "Size" parameter is required and must define the intended size of the file in bytes. It must match the decoded Base64 "Data" content in length. The data is decoded and the byte count compared to that specified before attempting to write the file.

You may optionally specify the *last modification* timestamp parameter "Mod" for the file. The timestamp is represented as a Linux time in milliseconds since midnight January 1st 1970 in Universal Coordinated Time (UTC). If present the last modification time for the resulting file will be as specified.

Once the file is written the "File Write Response" is returned. The "File" and "Size" are reflected in the response (as would any "Meta" data per Section 4.1.2). The formatted timestamp is also returned in a "Mod" parameter. The "NumWritten" parameter reflects the result of the file write. This should match the specified "Size" value if the write is to be successful. A value less than zero indicates an error. A typical exchange follows.

```
{
 "Message":"File Write",
 "File":"/temp/main.c",
 "Size":144,
 "Mod":1310414726000,
 "Encoding":"base64",
 "Data":"
```
DQojaW5jbHVkZSAiaW80MzAuaCINCg0KaW50IG1haW4oIHZvaWQgKQ0Kew0KICAvLyBTdG9wIHdhdGNoZG9nIHRp

```
 bWVyIHRvIHByZXZlbnQgdGltZSBvdXQgcmVzZXQNCiAgV0RUQ1RMID0gV0RUUFcgKyBXRFRIT0xEOw0KDQogIHJl
           dHVybiAwOw0KfQ0K"
     }
```

```
{
  "Message":"File Write Response",
 "File":"/temp/main.c",
 "Size":144,
 "Mod":"11 Jul 2011 16:05",
 "NumWritten":144,
 "Status":"Succeed"
}
```
### **Writing Large Files**

For very large files the "File Write" message can become huge. This can lead to memory and performance concerns. Fortunately, you can optionally use the boolean parameter "Append" to break file writes into manageable blocks.

To append to an existing file you use the "File Write" message exactly as described above. You must include an additional parameter named "Append" set to the value of "true". In this case the file must previously exist and the data included with the "Data" parameter will be appended to it. The write operation will fail if the file is not present. So to transfer a large file using multiple messages the first must not indicate "Append". It would be included only in subsequent "File Write" messages. This will insure that the resulting file will be as you are expecting.

In this case the returned "Size" parameter will increase as the size of the target file increases by the "NumWritten" byte count.

#### **4.4.4 "File Remove" Message**

One or more files or folders can be removed/deleted using the "File Remove" request. The "Files" parameter is an array of file/folder names. You do not use a trailing '/' when specifying a folder in this request. The JNIOR will attempt to remove each file/folder specified in the array.

Each individual deletion may or may not succeed. The "File Remove Response" will enumerate the successful deletions in a "Succeed" array. Similarly any failures will be listed in a "Fail" array. Depending on the results the response message may contain either a "Succeed" array or a "Fail" array or both. Between the two arrays the results of each attempt for those items listed in the original "Files" array will be reported. A couple of examples follow.

```
{
  "Message":"File Remove",
  "Files":[
   "/flash/image.txt",
   "/flash/main.c"
 ]
}
{
  "Message":"File Remove Response",
  "Succeed":[
   "/flash/image.txt",
   "/flash/main.c"
 ]
}
```
Here we attempt to remove a folder and the request fails. In this case we expect that it would fail both because the folder contains files and sub-folders (it is not empty) and also because it is a special system folder. You cannot remove the /etc, /flash, or /temp folders. You also cannot remove any content from the /etc folder.

```
{
  "Message":"File Remove",
  "Files":[
   "/flash"
  ]
}
{
  "Message":"File Remove Response",
  "Fail":[
   "/flash"
  ]
}
```
#### **4.4.5 "File Rename" Message**

You may rename a file or folder using the "File Rename" request. In this case you specify the file/folder with the "old" parameter and the new file/folder name with the "New" parameter. The files must be specified from the root of the file system and both specifications must be in the same folder. You cannot "move" a file through a rename operation. A file/folder matching the "New" specification cannot already exist.

The "File Rename Response" reiterates the request and adds a "Result" parameter. The "Result" will be either "Succeed" or "Fail" reflecting the result of the rename operation. An example follows.

```
{
  "Message":"File Rename",
```

```
 "Old":"/flash/main.c",
  "New":"/flash/test-prog.c"
}
{
  "Message":"File Rename Response",
  "Old":"/flash/main.c",
  "New":"/flash/test-prog.c",
 "Result":"Succeed"
}
```
### **4.4.6 "File Mkdir" Message**

The ability to create a folder completes the set of file system functions. Here you can create a new folder using the "File Mkdir" message. The new folder is specified from the root of the file system by the "Folder" parameter.

The "File Mkdir Response" reiterates the "Folder" and adds a "Result" which will be either "Succeed" or "Fail" depending on the outcome of the creation attempt.

```
{
  "Message":"File Mkdir",
  "Folder":"/flash/testing"
}
{
  "Message":"File Mkdir Response",
  "Folder":"/flash/testing",
  "Result":"Succeed"
}
```
# **4.5 Registry Commands**

The JNIOR is configured by various parameter settings which are stored in the non-volatile Registry. In addition to configuration there are special keys (that start with the dollar sign '\$') which record and report dynamic information. The input and output Usage Meter status is reported through a system Registry key named \$HourMeter for example. The Registry then plays an important role in monitoring the status of a JNIOR.

### **4.5.1 "Registry Update" Message**

The "Registry Update" message is an unsolicited message. It is transmitted through the websocket connection whenever there is a change in the Registry. This notifies the client when new keys are created and when they are removed (content is empty/null). It notifies the client whenever the content of a key is changed. This allows the client to respond to the changing configuration of a connected unit as well as to receive information stored in dynamic system keys. The following is a very typical update for a channel's usage meter.

```
{
  "Message":"Registry Update",
 "Keys":{
   "IO/Inputs/din1/$HourMeter":"43.68"
 }
}
```
Note that the "Keys" member passes an object which may contain 0 or more name/value pairs where the *name* is the Registry Key and the *value* its content. Here the \$HourMeter reports 43.68 hours of usage. These update every 100th of an hour. That is the resolution of the Usage Meter. In general, Registry Updates will report only one key per message since changes occur in sequence and each change generates an update message through the inter-process messaging system. The Web Server picks up the internal message and broadcasts the information to all active Websocket connections.

This mechanism is used heavily by the dynamic configuration pages served by the JNIOR for example. If you modify the displayed description for a channel, the corresponding Registry key is updated. That detail is broadcast back to all active Websocket connections. The channel description instantly reflects your change on your configuration page as well as on every such page that might be open for that JNIOR. There is Javascript that runs under control of the browser that when the message is received locates the DOM object displaying the description and updates its content. The browser changes its view and it all occurs practically instantly.

## **4.5.2 "Registry List" Command**

The Registry stores information that from time to time you may need to retrieve. This is easily done if you know precisely what Registry keys to read. A lot of work can be saved if you can determine easily what Registry keys have been defined and that have data available for reading. The "Registry List" command is used to obtain a listing similar to a file directory or folder listing for a node in the Registry.

The "Registry List" command summons a "Registry List Response" message. A complete exchange is shown below. The Client sends the request and the server supplies the response message. Note how the "Meta" member might be used to pass information to the routine that eventually (and asynchronously) will receive the response.

```
{
  "Message":"Registry List",
 "Meta":{"Op":"registry","Node":"/IO/Inputs/din1"},
 "Node":"/IO/Inputs/din1"
}
{
 "Message":"Registry List Response",
  "Meta":{"Op":"registry","Node":"/IO/Inputs/din1"},
  "Keys":[
   "/IO/Inputs/din1/Enabled",
   "/IO/Inputs/din1/$HourMeter",
   "/IO/Inputs/din1/Conditioning",
   "/IO/Inputs/din1/LatchState",
   "/IO/Inputs/din1/Desc",
   "/IO/Inputs/din1/ClosedDesc",
   "/IO/Inputs/din1/OpenDesc",
   "/IO/Inputs/din1/Count/",
   "/IO/Inputs/din1/ShowCount",
   "/IO/Inputs/din1/ShowUsageMeter",
   "/IO/Inputs/din1/UsageState",
   "/IO/Inputs/din1/CountState",
   "/IO/Inputs/din1/ShowControls"
 ]
}
```
Here we note that a list (or array) of key names is returned in the "Keys" member. Note too that those that end in a forward slash '/' represent sub-nodes which will contain keys or additional nodes which can be retrieved with a subsequent request for that node. There are no empty sub-nodes (subdirectories or subfolders) in the JANOS Registry. Therefore if the node is listed it must have content within its structure somewhere.

### **4.5.3 "Registry Read" Command**

The "Registry Read" command request is used to retrieve the content of one or more Registry keys. The request includes the "Keys" member which provides and array of Registry keys for which we want the content. Note that the optional "Meta" member is available for use but not employed in this example. The request solicits a "Registry Response" message which returns the "Keys" member which list time returns an *object* whose members are name/value pairs reporting each key and its content.

```
{
  "Message":"Registry Read",
```

```
 "Keys":[
   "/IO/Inputs/din1/Enabled",
   "/IO/Inputs/din1/$HourMeter",
   "/IO/Inputs/din1/Conditioning",
   "/IO/Inputs/din1/LatchState",
   "/IO/Inputs/din1/Desc",
   "/IO/Inputs/din1/ClosedDesc",
   "/IO/Inputs/din1/OpenDesc",
   "/IO/Inputs/din1/ShowCount",
   "/IO/Inputs/din1/ShowUsageMeter",
   "/IO/Inputs/din1/UsageState",
   "/IO/Inputs/din1/CountState",
   "/IO/Inputs/din1/ShowControls"
 ]
}
{
  "Message":"Registry Response",
  "Keys":{
   "/IO/Inputs/din1/Enabled":"true",
   "/IO/Inputs/din1/$HourMeter":"44.28",
   "/IO/Inputs/din1/Conditioning":"1",
   "/IO/Inputs/din1/LatchState":"1",
   "/IO/Inputs/din1/Desc":"Input 1",
   "/IO/Inputs/din1/ClosedDesc":"ON",
   "/IO/Inputs/din1/OpenDesc":"OFF",
   "/IO/Inputs/din1/ShowCount":"true",
   "/IO/Inputs/din1/ShowUsageMeter":"true",
   "/IO/Inputs/din1/UsageState":"0",
   "/IO/Inputs/din1/CountState":"0",
   "/IO/Inputs/din1/ShowControls":"true"
 }
}
```
Note that there is a name/value pair corresponding to each requested Registry key even if that key is undefined (does not exist). All of the keys requested here in this example have values. If a key is not present it will return the empty or null string value "".

### **4.5.4 "Registry Write" Command**

An external application may need to alter the configuration of a JNIOR. In order to do so it is necessary to create or change the content of a Registry key. The "Registry Write" command is used for this purpose. There is no restriction as to what can be written to the Registry. Specific keys have specific purposes and some are recognized internally by the JANOS operating system. Others pertain to the formatting of the dynamic pages. Still others may be specific to custom applications and programs running on the JNIOR.

The "Keys" member of the "Registry Write" command message provides an *object* containing 1 or more name/value pairs. Each element represents a write request where the *name* is the Registry key and the *value* its intended content. Note that the JANOS Registry stores strings. Only strings can be written however they may encode practically anything. The "Registry Write" request solicits a "Registry Response" returning the keys successfully written.

If there is an error in writing a key, the key will be returned either with an empty or null string ("") or the prior and still valid content. Here is an example changing the description displayed by the configuration pages for Digital Input 2. The write was successful.

```
{
  "Message":"Registry Write",
  "Keys":{
   "IO/Inputs/din2/Desc":"Part Produced"
 }
}
{
  "Message":"Registry Response",
  "Keys":{
   "IO/Inputs/din2/Desc":"Part Produced"
```
Not surprisingly this exchange is immediately followed by a "Registry Update" message. This signals to all who are listening that the key has been altered.

```
{
  "Message":"Registry Update",
  "Keys":{
   "IO/Inputs/din2/Desc":"Part Produced"
 }
}
```
### **4.5.5 "Registry Write Encrypted" Command**

 } }

The Registry may store user names and passwords for configured email accounts for example. The user's and administrator's account credentials defined in JANOS are stored very securely internal the processor chip itself. Passwords for other purposes are configured in the Registry and should not be stored in plain text. Note the result of the following "Registry Read" request.

```
{
  "Message":"Registry Read",
  "Keys":[
   "/IpConfig/Password"
 ]
}
{
  "Message":"Registry Response",
  "Keys":{
  "/IpConfig/Password":"Qrq5CQ/rYBPfyeHMg8VEWr/iFCXsPDD0dDVtXvZaHH8="
 }
}
```
This password for the default email account is not readable. This is not just obfuscated from view but securely encrypted by a secret key known only to the JANOS operating system and one that is unique to the unit. Nevertheless an external application (including the configuration pages) needs to be able to set a new password. This cannot be done without special handling as the encryption secret is not externally known and cannot be determined.

To make this possible, the "Registry Write Encrypted" command is available. This is used to write new password credentials for the default email account and indeed any other such account where JANOS later requires access to the plain text password. JANOS needs to be able to decrypt the content. If an application wants to store data securely it can encrypt the data using its own procedures and write the encrypted result using the normal "Registry Write" command. Later the content can be read and decrypted. The special form of write command is used only for information that JANOS stores with its own secure encryption. Data that only JANOS can then decrypt and use.

The "Registry Write Encrypted" command works exactly as does the "Registry Write" command. It also summons a "Registry Response" but one that shows only the encrypted password content. The password is provided in the request in combination with the username and in plain text. It is highly recommended that passwords not be configured through this protocol unless the connection used is secured by TLS/SSL. The procedure for setting a new password can be gleamed from the dynamic web pages supplied with the unit. The steps to handle it are in the Javascript. You can also contact INTEG Process Group, Inc. for assistance if you have trouble. Typically this password is set using the IPCONFIG command in the Console.

# **4.6 Console Session**

A *Console Session* provides access to the JANOS Command Line interpreter. Practically every operating system has a command line interpreter. Windows(R) has the DOS Command Prompt. JANOS is no different and in fact provides a command line interpreter that recognizes many different commands some of which are similar to commands available in either the DOS or Linux environments. The command line Console provides the tools needed for JNIOR configuration, diagnostics and application

#### development.

The *Console* can be accessed by 115,200 BAUD serial connection to the RS-232 port directly on the JNIOR. If the unit is configured for operation on the network the Console can also be opened by making a Telnet connection to the unit. The command line interpreter functions identically using either approach. The RS-232 diagnostic port provides some additional information such as a boot dialog chronicling the boot sequence and error messages should critical assertions occur.

The Websocket connection also provides access to the command line interpreter. A Websocket connection can open a Console Session. This is a separate command process under the control of the Web Server on behalf of the websocket connection. The websocket can supply serial data simulating keystroke entry and consume characters output from the session perhaps for display. Only one session can be opened for each websocket connection although it may be closed and reopened any number of times while the websocket is active.

The dynamic configuration pages supplied with the unit support a "Console" tab through which the use can interact with the Console Session in a fashion virtually identical to any Telnet client or serial terminal client application. You can review the Javascript for more insight.

An application may use a Console session to accomplish some action only available through the command line interpreter. In such case the session my be opened, the command or commands executed, and then immediately closed.

#### **4.6.1 "Console Open" Command**

When a websocket connection is made there is no command session associated. If commands are to be fed to the command line interpreter or a console session supported it must be opened. The "Console Open" command is then required and this solicits a "Console Response" message whose "Status" member provides the status of the result. The outcome can be either "Established" or "Failed". Below a Console Session is started.

```
{
  "Message":"Console Open"
}
{
  "Message":"Console Response",
 "Status":"Established"
}
```
Note that while a Console session is open all other websocket requests and unsolicited messaging are still valid and active. The console session can be supported in parallel with all other activity over the connection.

#### **4.6.2 "Console Stdin" Message**

The "Console Stdin" message passes character data to the command line interpreter through its **stdin** serial stream. These characters function exactly as if they were typed at the keyboard in a Telnet session. You use "\r" as the ENTER keystroke. An UP-ARROW or DN-ARROW keystroke is replaced by its VT-100 escape sequence which the Series 3 and Series 4 JNIORs have come to expect. Characters entered through the Console tab in the dynamic configuration pages are each sent immediately as typed one at a time to the stdin stream. Note that the console session command line interpreter echoes character input just as it does everywhere else.

```
{
  "Message":"Console Stdin",
  "Data":"dir\r"
}
```
### **4.6.3 "Console Stdout" Message**

With every **stdin** stream there is likely a **stdout** and the Console Session is no exception. The "Console Stdout" message is transmitted by the server and it supplies data available for display. This may be echoed characters or command output. It is delivered asynchronously and therefore may contain 1 or more characters. It may contain the entire output of a command or only part depending on JANOS activity levels. In other words this is a character stream and a single "Console Stdout" message may contain multiple lines of output or the output from multiple commands. The output from a single console command may be spread across multiple messages. Applications must be coded with this in mind. For example this is data from the Console session tab where the

#### command was typed in and executed.

```
{"Message":"Console Stdin","Data":"d"}
{"Message":"Console Stdin","Data":"i"}
{"Message":"Console Stdout","Data":"d"}
{"Message":"Console Stdin","Data":"r"}
{"Message":"Console Stdout","Data":"i"}
{"Message":"Console Stdin","Data":"\r"}
{"Message":"Console Stdout","Data":"r"}
{
  "Message":"Console Stdout",
  "Data":"\r\netc\r\nflash\r\njniorboot.log\r\njniorboot.log.bak\r\njniorsys.log\r\n
   jniorsys.log.bak\r\nmyfile.txt\r\nphp.log\r\ntemp\r\n\r\nBruce_Dev /> "
}
```
p(. This would be the same command executed by an application. The results may not be consistent although the output of the command certainly should.

```
{
  "Message":"Console Stdin",
 "Data":"dir\r"
}
{
 "Message":"Console Stdout",
 "Data":"dir\r\netc\r\nflash\r\njniorboot.log\r\njniorboot.log.bak\r\njniorsy"
}
{
  "Message":"Console Stdout",
 "Data":"s.log\r\njniorsys.log.bak\r\nmyfile.txt\r\nphp.log\r\ntemp\r\n\r\nBruce_Dev /> "
}
```
An application would likely buffer all data until the command line prompt is detected. Only then can it interpret the list of files supplied reliably.

#### **4.6.4 "Console Close" Command**

A Console session will remain active until closed. It is automatically closed should the websocket connection terminate. It is good practice however to close the command session if there is no immediate need for it. This keeps the load on JANOS to a minimum and keeps the process slot open for other activities. The "Console Close" command solicits a "Console Response" message whose "Status" member indicates "Closed" in all cases.

```
{
  "Message":"Console Close"
}
{
 "Message":"Console Response",
 "Status":"Closed"
}
```
### **4.6.5 Example Session**

Here is a example of opening a command session and logging in using the default credentials. The session is then closed once the prompt has been reached. Note how the entry of the password is not echoed. This is just as it is in any JNIOR Telnet session.

```
{
  "Message":"Console Open"
}
```
{

 "Message":"Console Response", "Status":"Established" }

{

 "Message":"Console Stdout", "Data":"\r\nWelcome to the JNIOR Model 410 (S/N 614070500) running JANOS v1.4-b4.1\r\n Copyright (c) 2012-2015 INTEG Process Group, Inc., Gibsonia PA USA.\r\n Local time: Wed Oct 07 13:45:38 EDT 2015 Process ID: 16\r\n\r\n Bruce\_Dev login: "

}

{ "Message":"Console Stdin", "Data":"jnior\r"

}

{

 "Message":"Console Stdout", "Data":"jnior\r\nBruce\_Dev password: "

}

{ "Message":"Console Stdin", "Data":"jnior\r"

}

{ "Message":"Console Stdout", "Data":"\*\*\*\*\*\r\n\r\nBruce\_Dev /> "

}

{ "Message":"Console Close"

}

{ "Message":"Console Response", "Status":"Closed"

}

Each interaction with an external module involves the exchange of a *Data Block*. The data blocks will differ depending on whether a device is being read or written. These blocks define a structure of fields. The definitions for the device blocks are provided as part of the JNIOR Protocol Specification<sup>1</sup>.

While access to the Console offers a great amount of flexibility for any application it should not be abused. If there is some action that logic suggests should itself be a built-in function of the server, it would be greatly appreciated if you would let us know. We are always looking to improve the product. Even though you may have gotten the job done there is no reason why we shouldn't make life easier going forward. So please do make us aware of the need.

# **4.7 External Devices**

There are a number of *external modules* that can be used with JNIOR. These attach to the Sensor Port and can be daisy-chained. The most popular of these are the 4ROUT and Power 4ROUT modules each adding an additional 4 relay outputs to the JNIOR I/O set. Up to two 4ROUT modules can be used which will logically extend the number of relay outputs reported in the "Monitor" message. But additional 4ROUT and other modules can be used limited only by the power load on the sensor port/network. Modules are read and written using their ID string as an address.

# **4.7.1 "Enumerate Devices" Command**

Each external module has a unique ID. This is a 16 character hexadecimal string representing 8 bytes. The least significant byte or rightmost 2 characters always specify the type of module. This would be 'FB' for a standard 4ROUT external module. The 5 bytes or 10 characters immediately preceding the type can be considered a Serial Number of sorts. Typically these are constrained to the digits 0 through 9. The first byte or 2 characters is a check byte and the byte following a software code (typically but not always a '11').

The "Enumerate Devices" command is used to retrieve a list of the active modules connected to the JNIOR. This solicits an "Enumerate Devices Response" which includes a "Devices" list of 0 or more module IDs. Note that the "Meta" member can be included in the request and will be returned unmodified in the response. This can be used to pass information to the routine that will process the response. For example we have this exchange.

```
{
  "Message":"Enumerate Devices"
}
{
  "Message":"Enumerate Devices Response",
  "Devices":[
   "CD111090708109FB",
   "16111100125011FE"
\lceil}
```
This tells us that the JNIOR has two connected modules. One is type 0xFB which is a 4ROUT module. The other a type 0xFE which is the Analog 4-20 ma module. The device types are described in the JNIOR Protocol Specification document.

### **4.7.2 "Read Devices" Command**

The "Read Devices" command is used to obtain the current data block from one or more devices. The format of the data block is specific to the device type. This solicits the "Read Devices Response" which includes only those devices successfully read and the data block content encoded in a "Hex" string. Here we read both of the devices reported in the previous enumeration.

```
{
  "Message":"Read Devices",
  "Devices":[
   "CD111090708109FB",
   "16111100125011FE"
  ]
}
{
  "Message":"Read Devices Response",
  "Devices":[
 {
    "Address":"CD111090708109FB",
    "Hex":"0F000000000000000000"
   },
 {
    "Address":"16111100125011FE",
    "Hex":"000000000000000000000000"
   }
  ]
}
```
The content of these blocks can be interpreted using the formats defined in the JNIOR Protocol Specification document. From this response we can see that all of the relays on the 4ROUT device are open and not activated. The 4-20 module is connected but since in this instance it is not wired to any current loop devices it reports all inputs at 4 ma (0x0000) and its two outputs are set to 4 ma (0x0000).

### **4.7.3 "Write Devices" Command**

The "Write Devices" command is used to write to an external module. Here we pass a properly formatted data block to the 4ROUT module reported in the prior example. The goal is to close the 3rd relay (Relay Output C). This is achieved by setting the mask (first byte) to 0x04 informing the module that we will only be setting the state of the 3rd relay. We define the state (second byte) as 0x04 to close that relay. The command solicits the "Write Devices Response" which returns the result of each write attempt. The "Result" member will be 'true' if the write is successful and 'false' otherwise.

```
{
  "Message":"Write Devices",
 "Devices":[
 {
    "Address":"CD111090708109FB",
    "Hex":"04040000000000000000"
  }
 ]
}
{
  "Message":"Write Devices Response",
 "Devices":[
\{ "Address":"CD111090708109FB",
    "Result":true
  }
 ]
}
```
Note that the relays in the 4ROUT module can be pulsed. Here we simply turned Relay C on. The value for its pulse duration being 0x0000 in the block.

# **4.8 Realtime Clock**

Access to the JNIOR's realtime clock is provided. This can be used to obtain and display the clock as it is maintained by the JNIOR. This exchange can be useful as a tick allowing you to detect the loss of connection.

```
{
  "Message":"Clock Read"
}
{
  "Message":"Clock Response",
  "Time":1452012668787,
  "Date":"Tue, 05 Jan 2016 16:51:08 GMT"
}
```
An Administrator may adjust the JNIOR's realtime clock. There is no response.

```
{
  "Message":"Clock Set"
  "Time":1452012668787
}
```
# **4.9 Shutdown/Reboot Notification**

This message is sent when the JNIOR is shutting down for a reboot.

```
{
  "Message":"Device Shutdown"
}
```
# **4.10 System Logging (Syslog)**

JANOS logs system events to the jniorsys.log file. When this file reaches a certain size it is aged to the jniorsys.log.bak file. The content of the latter is discarded. As a result there can be as much as 128KB of system logs.

The "Syslog Read" request will return the log history in sequence from oldest to latest. This includes both the content of both files, as much as 128KB worth of log information.

```
{
  "Message":"Syslog Read"
}
{
  "Message":"Syslog Read Response",
  "Data":[
   "10/10/16 10:28:16.645, -- JANOS 410 v1.5.1-rc0.3 initialized (POR: 3050)",
   "10/10/16 10:28:16.683, Registry exported to: /flash/jnior.ini (pid 2)",
   "10/10/16 10:28:17.791, Added: WebServer/Locator/Serial = /flash/serialcontrol/www (pid 0)",
 .
 .
 .
   "10/20/16 12:55:26.582, -- JANOS 410 v1.5.1-rc2.1 initialized (POR: 3200)",
   "10/20/16 12:55:26.596, ** Warning: Password change for 'jnior' administrator account recommended.",
   "10/20/16 12:55:49.467, Requesting time sync from pool.ntp.org (108.59.2.24)",
   "10/20/16 12:55:55.000, Clock synchronized via NTP (+9)",
   "10/20/16 13:26:15.698, Starting session Command/Serial (pid 7)",
   "10/20/16 13:26:15.939, Successful login for 'jnior' (pid 7)",
   "10/20/16 14:02:33.633, FTP/10.0.0.20:63066 transferred /flash/www/config/config.js [318.4 kbps]",
   "10/20/16 14:02:40.130, FTP/10.0.0.20:63072 uploaded /flash/www/config/config.js [333.8 kbps]"
 ]
}
```
Note that the "Syslog Read Response" can be quite lengthy. Each line of the log is supplied in sequence in the "Data" string array.

As new entries are posted to the jniorsys.log file the Websocket interface will supply them. This is a real-time update and these messages are unsolicited. Note here the the "Data" is simply a string and not an array. These messages supply one line at a time.

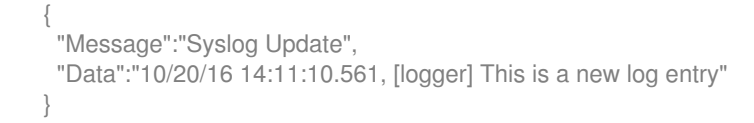

# **4.11 Application Messaging**

JANOS supports an inter-process messaging mechanism in the form of a message loop or pump. Messages are identified with a *Message Number* or *Type*. This Websocket request processes messages associated with application message numbers of 1024 or greater. Reserved system messages, those with message numbers less than 1024, cannot be posted and any such request is ignored. This feature became available with JANOS v1.6.2.

The "Post Message" request routes the accompanying message onto the process messaging loop. The "Number" entry must be present and contain a number greater than or equal to 1024. The assumption is that an application program is running which is monitoring the messaging system for communications associated with this number. The "Content" entry must also be present and contain a text string of non-zero length. This string would contain information appropriate to the application that can be later parsed by the receiver. There is no immediate response to the request. No response is provided to indicate whether or not the message is received or if there is anyone even listening. An acknowledgement would be the responsibility of the listener. For example

```
{
  "Message":"Post Message",
  "Number":1024,
  "Content":"Some Textual Data"
}
```
The Websocket connection can receive replies from the application. The application can send any number of messages at any time back to the Websocket once the channel has been established. These must all have the same message number as in the initial posting and contain textual content. In order for a message of a particular message number to be routed back through a Websocket connection the client must first post a message with that very number. This then sets up the necessary routing for replies.

```
{
 "Message":"Reply Message",
 "Number":1024,
 "Content":"Textual Response Data"
}
```
A protocol can then be created between a webpage and a running program to achieve whatever purpose the application requires.

# **5. Appendices**

{

# **5.1 Auth-Digest Calculation**

If the Websocket connection requires a login it will respond with a "401 Unauthorized" error text. The server provides a unique "Nonce" string as part of this message. This can be used in conjunction with the username and password to calculate the appropriate Authorization Digest. This requires a MD5 message digest calculation which generates a 16 byte digest represented as 32 hexadecimal characters. The calculation proceeds as follows:

```
Digest = Username + ":" + MD5(Username + ":" + Nonce + ":" + Password)
```
Where Username, Password, Nonce and Digest are all strings. The resulting Digest string is returned in the "Auth-Digest" member. Here is an example login with the default administrator's account.

```
 "Message":""
}
{
  "Message":"Error",
 "Text":"401 Unauthorized",
 "Nonce":"bc581a9683d3e1857218db135e4b"
}
{
  "Auth-Digest":"jnior:6b7b418f223e7e0dc600c41c7b6644b3"
}
{
  "Message":"Authenticated",
 "Administrator":true,
  "Control":true
}
```
# **5.2 External Module Types**

The following module types are typically used with JNIOR. The type is represented in hexadecimal. This appears as the last two characters in a module's ID string.

- Type 10 -- Temperature Probe
- Type 26 -- Temperature Probe
- Type F9 -- 3-Channel LED Dimmer
- Type FA -- Rack Mounted User Panel
- Type FB -- 4ROUT Quad Relay Output Module
- Type FC -- RTD Temperature Module
- Type FD -- 10V Analog Module
- Type FE -- 4-20ma Analog Module

# **5.3 Example - 4ROUT Read/Write Blocks**

The read and write data blocks appropriate for each module are defined in the JNIOR Protocol Specification. The data blocks for the 4ROUT Quad Relay Output module are represented here as an example of translation between the binary descriptions and that required for this protocol.

#### **4ROUT Read Data Block**

"Hex":"00000000000000000000"

 | | | | | | | | | | 0000 Relay D Pulse Time Remaining (0 to FFFF hexadecimal milliseconds) | | | | 0000 Relay C Pulse Time Remaining (0 to FFFF hexadecimal milliseconds) | | | 0000 Relay B Pulse Time Remaining (0 to FFFF hexadecimal milliseconds) | | 0000 Relay A Pulse Time Remaining (0 to FFFF hexadecimal milliseconds) | 00 Bit mapped relay status (0-open 1-closed) 00 Bit mapped last relay mask used (1-selected)

Bit mappings (mask and status)

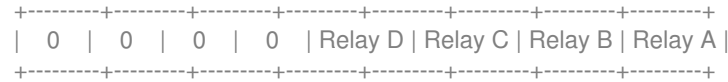

Of most importance here are the last 4 bits of the second byte. This is basically the 4th character of the "Hex" string encoding which relays are closed and which are open. '0' indicating that all of OFF. 'F' indicating all are ON.

### **4ROUT Write Data Block**

"Hex":"00000000000000000000"

 | | | | | | | | | | | 0000 Relay D Pulse Time (0 to FFFF hexadecimal milliseconds) | | | | 0000 Relay C Pulse Time (0 to FFFF hexadecimal milliseconds) | | | 0000 Relay B Pulse Time (0 to FFFF hexadecimal milliseconds) | | 0000 Relay A Pulse Time (0 to FFFF hexadecimal milliseconds) | 00 Bit mapped relay state (0-open 1-closed) 00 Bit mapped relay selection mask (1-selected)

Bit mappings (mask and state)

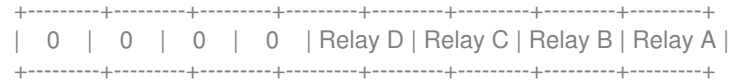

The state of the relays corresponding to the '1' bits in the 'mask' are changed to the desired 'state'. For a permanent/static change the corresponding *Pulse Time* must be 0000. To pulse Relay A ON for 5 seconds the Pulse Time field would be set to 5000 milliseconds which is represented as 1388 hexadecimal. The "Hex" string for this command would be "01010000000000001388". Note that the mask indicates the target relay. The state indicates the desired change and the length of the pulse in milliseconds is defined.

# **References**

<sup>1</sup> JNIOR Protocol Specification, INTEG Process Group, Inc.

<sup>2</sup> Registry Key Assignments, INTEG Process Group, Inc.

 $^3$  RFC 6455, Internet Engineering Task Force Standard Track, ISSN: 2070-1721, Dated December 2011. https://tools.ietf.org/html/rfc6455#ref-WSAPI

<sup>4</sup> Hickson, I., "The WebSocket API", W3C Working Draft WD-websockets-20110929, September 2011, http://www.w3.org/TR/2011/WD-websockets-20110929/. Latest version available at http://www.w3.org/TR/websockets/.

<sup>5</sup> The JSON Data Interchange Standard, http://www.json.org/

<sup>6</sup> Wireshark Network Protocol Analyzer, https://www.wireshark.org/